## **Katedra Chemii Fizycznej Uniwersytetu Łódzkiego**

## **Wyznaczanie przewodnictwa granicznego mocnego elektrolitu**

**Wyznaczanie stałej dysocjacji kwasu octowego poprzez pomiar przewodnictwa**

**ćwiczenie nr 14**

## **Zakres zagadnień obowiązujących do ćwiczenia:**

- 1. Przewodnictwo elektrolityczne.
- 2. Elektrolity mocne; prawo Kohlrauscha, równanie Onsagera.
- 3. Eletrolity słabe; stopień i stała dysocjacji, prawo rozcieńczeń Ostwalda.
- 4. Pomiar przewodnictwa za pomocą mostka Wheatstone'a.

## **Literatura**

- 1. Praca zbiorowa pod red. Woźnickiej J. i Piekarskiego H. *Ćwiczenia laboratoryjne z Chemii fizycznej,* Wydawnictwo UŁ, Łódź 2005.
- 2. Atkins P. W., *Chemia fizyczna*, Wydawnictwo Naukowe PWN, Warszawa 2001.
- 3. Kisza A., *Elektrochemia I*, *Jonika* WNT, Warszawa 2000.
- 4. Sobczyk L., Kisza A., Gatner K., Koll A., *Eksperymentalna chemia fizyczna*, PWN, Warszawa 1982.
- 5. Sobczyk L., Kisza A., *Chemia fizyczna dla przyrodników*, PWN, Warszawa 1981.
- 6. Praca zbiorowa pod red. Bielańskiego A., *Chemia fizyczna*, PWN, Warszawa 1980.

**Celem ćwiczenia jest:**

**I. Wyznaczenie przewodnictwa granicznego**  $A^0$  **mocnego elektrolitu (NaCl)** na **podstawie wzoru Kolhrauscha.**

**II. Wyznaczenie stałej dysocjacji** *K<sup>c</sup>* **kwasu octowego na podstawie prawa rozcieńczeń Ostwalda.**

#### **Układ pomiarowy**

Do pomiaru przewodnictwa właściwego badanych roztworów używany jest konduktometr mikroprocesorowy N5772 wyposażony w czujnik konduktometryczny. Roztwory miesza się przy użyciu mieszadła magnetycznego. Odczytu zmierzonych wartości przewodnictwa właściwego roztworu dokonuje się bezpośrednio na polu odczytowym przyrządu pod warunkiem wprowadzenia do pamięci mikroprocesora wartości stałej naczyńka. W przypadku pomiarów w stałej temperaturze otoczenia procedura wyznaczania przewodnictwa ogranicza się do następujących czynności:

1.) Po włączeniu zasilania aparatu wciskamy przycisk **CLR.**

2.) W kilkusekundowych odstępach czasu naciskamy dwukrotnie przycisk **ENTER.**

3.) Po ukazaniu się na wyświetlaczu wartości 0.500, wprowadzamy przy pomocy klawiatury wartość stałej naczyńki tj. **0.455.**

4.) Ponownie, w kilkusekundowych odstępach czasu naciskamy dwukrotnie przycisk **ENTER.** Wartość, króra pojawiła się po drugim naciśnięciu klawisza ENTER jest mierzonym przewodnictwem.

*Uwaga! Dokładny opis przyrządu i metodyki pomiaru przewodnictwa właściwego zamieszczony jest na końcu instrukcji w rozdziałach "Opis konduktometru*  mikroprocesorowego N5772" oraz "Pomiar przewodnictwa właściwego".

#### **Odczynniki chemiczne i sprzęt laboratoryjny:**

woda destylowana, roztwór wodny NaCl o stężeniu  $c = 0.05$  mol dm<sup>-3</sup>, roztwory wodne kwasu octowego o stężeniach: 0,005 mol dm<sup>-3</sup>, 0,01 mol dm<sup>-3</sup>, 0,02 mol dm<sup>-3</sup>, 0,03 mol dm<sup>-3</sup>, 0,04 mol dm<sup>-3</sup>, 0,05 mol dm<sup>-3</sup>, 1 zlewka (250cm<sup>3</sup>), 2 zlewki (50cm<sup>3</sup>), 2 pipety (25 cm<sup>3</sup>), gruszka gumowa.

### **I**. **WYZNACZANIE PRZEWODNICTWA GRANICZNEGO NaCl W WODZIE**

#### **Wykonanie ćwiczenia i przedstawienie wyników pomiarów**

- 1. Zlewkę (50cm<sup>3</sup>) i czujnik konduktometryczny przepłukać kilkakrotnie wodą destylowaną.
- 2. Napełnić zlewkę wodą destylowaną i uruchomić mieszadło magnetyczne.  *Uwaga: Jeżeli na elektrodach są obecne pęcherzyki powietrza, to należy je usunąć poprzez kilkakrotne zanurzenie czujnika w roztworze.*
- 3. Po ustaleniu się temperatury wykonać pomiar przewodnictwa właściwego wody *<sup>w</sup>* zgodnie z instrukcją konduktometru zamieszczoną poniżej.
- 4. Analogicznie wykonać pomiary przewodnictwa właściwego  $\kappa$  pięciu wodnych roztworów NaCl o stężeniach: *c*/2, *c*/4, *c*/8, *c*/16, *c*/32. Należy sporządzić po 50 cm<sup>3</sup> roztworów poprzez kolejne rozcieńczanie roztworu wyjściowego o stężeniu  $c=0,05 \text{ mol dm}^{-3}$ .

#### **Opracowanie i dyskusja wyników pomiarów**

1. Obliczyć wartości przewodnictwa molowego roztworów  $\Lambda$  na podstawie równania:

$$
A = (\kappa - \kappa_w) \frac{1000}{c}
$$

- 2. Metodą graficzną oraz metodą najmniejszych kwadratów wyznaczyć wartości przewodnictwa granicznego ( 0 )*graf* i ( )*num* NaCl wykorzystując liniową zależność = *f*(*c*  $A = f(c^{1/2})$ .
- 3. Porównać uzyskane wartości przewodnictwa granicznego z danymi literaturowymi ( )*lit* i skomentować wyniki pomiarów.

Tabela wyników

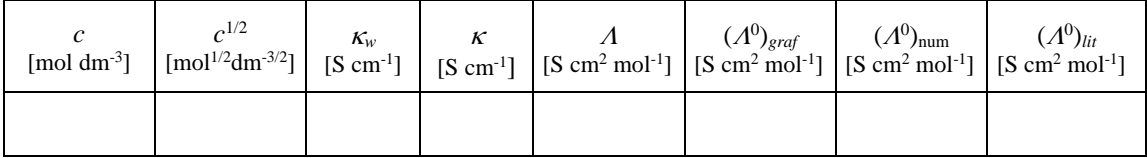

# **II. WYZNACZANIE STAŁEJ DYSOCJACJI KWASU OCTOWEGO POPRZEZ POMIAR PRZEWODNICTWA**

#### **Wykonanie ćwiczenia i przedstawienie wyników pomiarów**

- 1. Zlewkę (50 cm<sup>3</sup>) i czujnik konduktometryczny przepłukać kilkakrotnie wodą destylowaną.
- 2. Napełnić zlewkę *wodą destylowaną* i uruchomić mieszadło magnetyczne.  *Uwaga: Jeżeli na elektrodach są obecne pęcherzyki powietrza, to należy je usunąć poprzez kilkakrotne zanurzanie czujnika w roztworze.*
- 3. Po ustaleniu się temperatury wykonać pomiar przewodnictwa właściwego wody *<sup>w</sup>* zgodnie z instrukcją obsługi konduktometru zamieszczoną poniżej.
- 4. Zmierzyć przewodnictwo właściwe *k* roztworów kwasu octowego (50 cm<sup>3</sup>) o stężeniach *c*: 0,005 mol dm<sup>-3</sup>, 0,01 mol dm<sup>-3</sup>, 0,02 mol dm<sup>-3</sup>, 0,03 mol dm<sup>-3</sup>, 0,04 mol dm<sup>-3</sup> oraz  $0.05$  mol dm<sup>-3</sup>.

 *Uwaga: Przed każdym pomiarem należy przemyć czujnik badanym roztworem*.

#### **Opracowanie i dyskusja wyników pomiarów**

1. Obliczyć przewodnictwo molowe  $\Lambda$  każdego z badanych roztworów na podstawie zależności:

$$
\Lambda = (\kappa - \kappa_w) \frac{1000}{c}
$$

2. Korzystając z niżej podanych wartości granicznych przewodnictw molowych elektrolitów w wodzie w temperaturze 298K, obliczyć − na podstawie prawa niezależnej wędrówki jonów Kohlrauscha − graniczne przewodnictwo molowe  $\Lambda^0$ (CH<sub>3</sub>COOH).

$$
A^0
$$
(CH<sub>3</sub>COONa)  $A^0$ (NaCl)  $A^0$ (HCl)  
91,00 S cm<sup>2</sup> mol<sup>-1</sup> 126,45 S cm<sup>2</sup> mol<sup>-1</sup> 426,16 S cm<sup>2</sup> mol<sup>-1</sup>

3. Obliczyć stopień dysocjacji kwasu octowego  $\alpha$  w każdym z badanych roztworów korzystając ze wzoru:

4. Sporządzić wykresy zależności  $\Lambda = f(c)$  oraz  $\alpha = f(c)$  dla roztworów kwasu octowego.

 $\overline{\varLambda}^{0}$  $\alpha = \frac{\Lambda}{\Omega}$ 

5. Obliczyć stałą dysocjacji *K<sup>c</sup>* kwasu octowego na podstawie poniższej zależności dla każdego roztworu, a następnie wyznaczyć wartość średnią *Kc* .

$$
K_c = \frac{c\alpha^2}{1-\alpha}
$$

6. Uzyskaną wartość stałej dysocjacji kwasu octowego *Kc* porównać z wartością literaturową (*Kc*)*lit*.

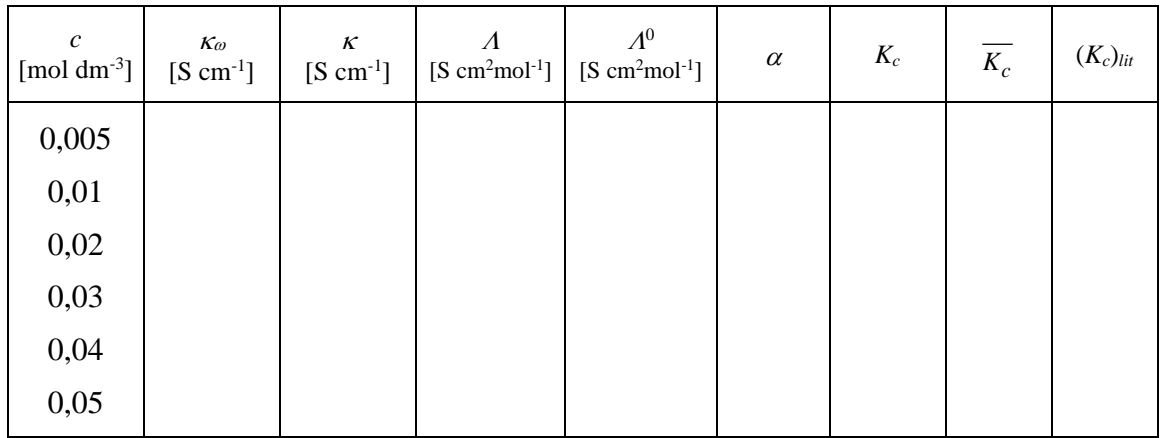

Tabela wyników pomiarów i obliczeń:

#### **OPIS KONDUKTOMETRU MIKROPROCESOROWEGO N5772.**

Konduktometr mikroprocesorowy N5772 umożliwia pracę w systemie konwersacyjnym z wykorzystaniem klawiatury, pola odczytowego i diod sygnalizacyjnych. Widok płyty czołowej przyrządu pokazany jest na rysunku 1.

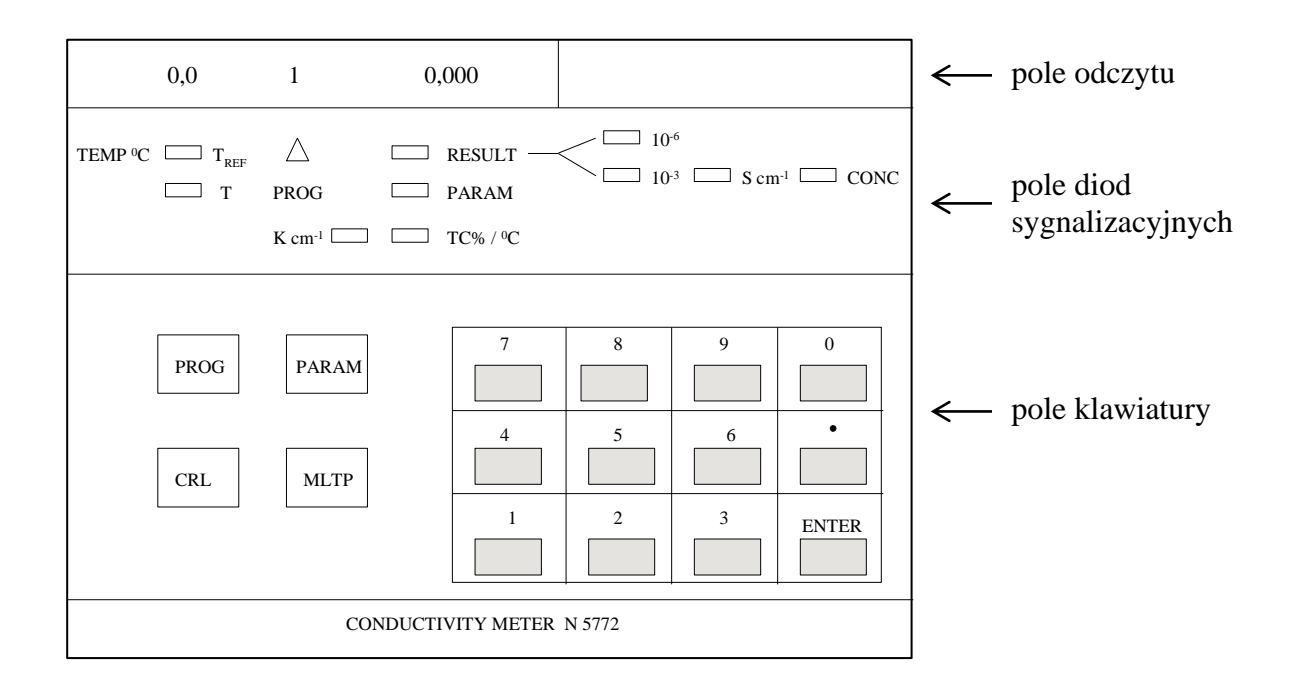

Rys. 1. Schemat płyty czołowej konduktometru N5772

#### **Pole odczytowe i pole diod sygnalizacyjnych**

Na polu odczytowym konduktometru można wyróżnić 3 obszary wyświetlania danych.

- 1. W lewej części wyświetlane są wartości temperatury: temperatury odniesienia  $T_{REF}$ lub aktualnej temperatury roztworu T. Właściwą temperaturę wyświetla dioda świecąca w kolorze żółtym w lewej części pola diod sygnalizacyjnych.
- 2. W środkowej części pola odczytowego wyświetlany jest numer aktualnie wykonywanego programu pomiarowego.
- 3. W prawej części pola odczytowego wyświetlane są wartości wprowadzanych parametrów oraz wyniki pomiaru. Świecąca w kolorze zielonym dioda PARAM lub RESULT wskazuje wartość wprowadzonego parametru lub stanowi wynik pomiaru. Pozostałe diody określają jednostkę oraz wartość wyświetlanej wartości. Na przykład, jednoczesne świecenie trzech diod oznaczonych przez: RESULT, [10<sup>-6</sup>],

[S cm-1 ] przy wartości na polu odczytowym 1,421 oznacza, że wyświetlany jest wynik pomiaru przewodnictwa roztworu i wynosi on  $1,421 \cdot 10^{-6}$  S cm<sup>-1</sup>.

#### **Pole klawiatury**

Pole klawiatury znajduje się poniżej pola diod sygnalizacyjnych. W polu tym umieszczone są cztery przyciski funkcyjne, przyciski cyfrowe 0−9, przycisk kropki dziesiętnej oraz przycisk ENTER służący do akceptacji wprowadzonej wielkości. *Przyciski funkcyjne* znajdują się w lewej części pola klawiatury i oznaczają PROG − wybór programu pomiarowego, PARAM − podgląd i zmiany parametrów, MLTP − przełączanie mnożnika 10-6 lub 10-3 , CLR − kasowanie. *Przyciski cyfrowe* służą do wprowadzania wartości liczbowych.

#### **POMIAR PRZEWODNICTWA WŁAŚCIWEGO**

Pomiar przewodnictwa właściwego roztworu realizowany jest przez program pomiarowy oznaczony **nr 1**. W programie tym następuje wyznaczanie przewodnictwa właściwego roztworu  $\kappa$  na podstawie wzoru:

$$
\kappa = \frac{K_n \lambda}{1 + TC(T - T_{REF})}
$$

gdzie: *K<sup>n</sup>* −stała czujnika konduktometrycznego, *TC* − temperaturowy współczynnik zmian przewodnictwa właściwego roztworu,  $\lambda$  – przewodnictwo roztworu zmierzone między elektrodami czujnika, *TREF* − temperatura odniesienia, *T* − aktualna temperatura roztworu

Jeżeli temperaturowy współczynnik zmian przewodnictwa roztworu przyjmiemy równy zeru *TC* = 0 (co oznacza, że konduktometr dokonuje pomiaru przewodnictwa w aktualnej temperaturze roztworu), to powyższy wzór będzie miał następującą postać, a przyrząd dokona pomiaru w aktualnej temperaturze roztworu:

$$
\kappa = K_n \lambda
$$

W celu uruchomienia programu pomiarowego należy:

- 1. Konduktometr włączyć do sieci. Wyłącznik zasilania znajduje się na prawej bocznej ściance przyrządu.
- 2. Czujnik konduktometryczny zanurzyć w naczyńku z badanym roztworem. *Przed uruchomieniem programu pomiarowego nacisnąć przycisk kasowania CLR.*
- 3. Na polu odczytowym w środkowej części pojawia się pulsująca cyfra 1 odpowiadająca numerowi żądanego programu. Należy zaakceptować wybór programu przez naciśnięcie przycisku ENTER.
- 4. Zgodnie z wybranym programem przyrząd zacznie domagać się wprowadzenia wartości parametrów poprzez pulsowanie zielono świecącej diody PARAM i odpowiedniej diody sygnalizacyjnej. Wartość każdego wprowadzonego parametru wymaga akceptacji przez naciśnięcie przycisku ENTER. Akceptacja wartości parametru przez przyrząd powoduje wygaszenie tej diody sygnalizacyjnej, wygaszenie segmentu pola odczytowego i przejście do kolejnego etapu programu.

W programie **nr 1** przyrząd oczekuje na wprowadzenie parametrów w następującej kolejności:

1. Tryb wysyłania wyników do komputera.

W naszym przypadku wyniki nie są wysyłane, wartość parametru równa się zeru. Zaakceptować wartość, naciskając ENTER.

2. Wartość stałej czujnika konduktometrycznego.

Wprowadzić wartość **K<sup>n</sup> = 0.455 cm-1 .** Zaakceptować, naciskając przycisk ENTER.

3. Temperaturowy współczynnik zmian przewodnictwa właściwego.

Przyjmujemy wartość współczynnika równą zero  $TC\%$ <sup>0</sup>C = 0. Zaakceptować wartość przyciskiem ENTER.

Po wprowadzeniu wartości wszystkich wymaganych parametrów konduktometr dokonuje obliczeń i wyświetla wartość przewodnictwa właściwego, co sygnalizowane jest przez ciągłe świecenie diody RESULT oraz diod: odpowiedniego mnożnika i jednostki przewodnictwa właściwego. Przed zmianą roztworu należy dokładnie przepłukać naczyńko i czujnik konduktometryczny. Przyrząd gotowy jest do ponownego pomiaru po naciśnięciu przycisku kasowania CLR.